ЦИФРОВОЙ МЕДИАРЕСИВЕР

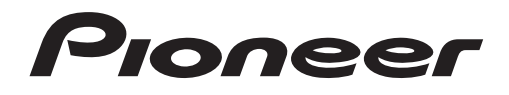

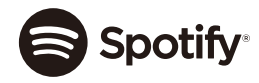

**& Bluetooth**®

# **MVH-S420BT MVH-S42BT MVH-S320BT** Руководство пользователя

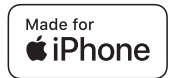

**Русский**

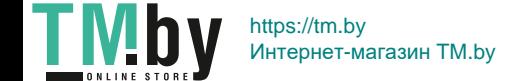

# Содержание

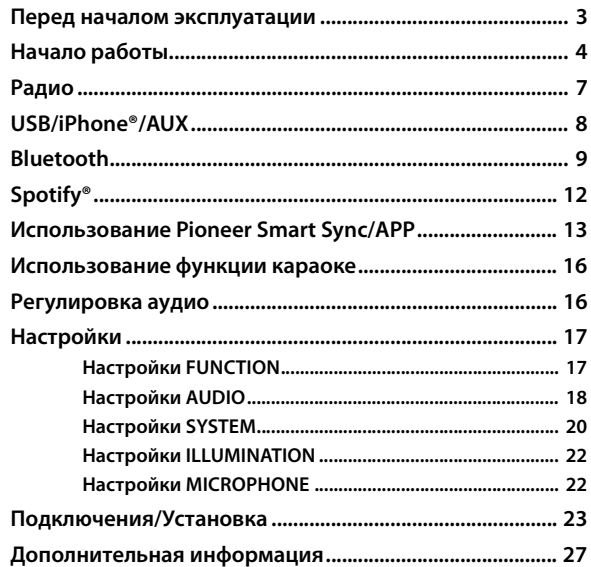

### О данном руководстве:

• В следующих инструкциях USB-накопитель и аудиопроигрыватель USB называются "USB-устройство".

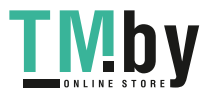

# **Перед началом эксплуатации**

#### <span id="page-2-0"></span>**Благодарим Вас за покупку этого изделия компании PIONEER**

Для обеспечения правильности эксплуатации внимательно прочитайте данное руководство перед началом использования изделия. Особенно важно, чтобы Вы прочли и соблюдали инструкции, помеченные в данном руководстве заголовками **ПРЕДУПРЕЖДЕНИЕ** и **ВНИМАНИЕ**. Держите данное руководство под рукой для обращения к нему в будущем.

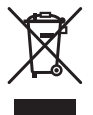

Если Вы хотите утилизировать это устройство, не выбрасывайте его вместе с обычным бытовым мусором. Существует отдельная система сбора использованных электронных изделий, которая работает в соответствии с законодательством, устанавливающим надлежащее обращение, переработку и утилизацию.

Бытовые потребители в странах-членах ЕU, Швейцарии и Норвегии могут бесплатно возвратить их использованные электронные изделия в специальные пункты сбора или продавцу (если Вы покупаете подобное изделие).

Для стран, не упомянутых выше, обратитесь, пожалуйста, к Вашим местным властям относительно правильного метода утилизации.

Сделав это, Вы обеспечите правильное обращение, переработку и утилизацию для Вашего утилизированного изделия, тем самым предотвратив потенциальное негативное воздействие на окружающую среду и человеческое здоровье.

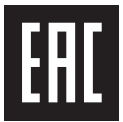

# **А ПРЕДУПРЕЖДЕНИЕ**

**• Не пытайтесь самостоятельно производить установку или ремонт изделия. Установка или ремонт изделия лицами, не обладающими специальными навыками и опытом работы с электронным оборудованием и** 

#### **автомобильными аксессуарами, могут создать опасность поражения электрическим током или иных инцидентов.**

**•**Ни в коем случае не пытайтесь управлять устройством во время движения. Прежде чем использовать органы управления устройством, необходимо съехать с дороги и припарковать автомобиль в безопасном месте.

# **ВНИМАНИЕ**

- **•**Не допускайте попадания жидкости на устройство. Это может повлечь поражение электрическим током. Кроме того, попадание жидкости в устройство может стать причиной его выхода из строя, перегрева и появления дыма.
- **•** Всегда сохраняйте уровень громкости достаточно низким, чтобы были слышны звуки извне.
- **•** Pioneer CarStereo-Pass предназначен для использования только в Германии.
- **•**Данное изделие оценено на соответствие требованиям стандарта IEC 60065, "Аудио-, видео- и аналогичная электронная аппаратура. Требования безопасности" в условиях умеренного и тропического климата.

### **При возникновении проблем**

При неполадках в работе этого изделия свяжитесь с торговым представителем компании-производителя или с ближайшим сервисным пунктом PIONEER.

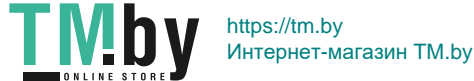

# **Начало работы**

# <span id="page-3-0"></span>**Основные операции**

## **MVH-S420BT/S42BT/S320BT**

# (навигация)/LIST USB-порт Регулятор M.C. (многозадачное управление) SRC (источник)/OFF  $\frac{1}{\sqrt{2}}$ ↖ DISP (дисплей) Кнопка отсоединения Окно дисплея  $BAND/\nightharpoonup$ Вход AUX (стереоразъем 3,5 мм)

### **Часто используемые операции**

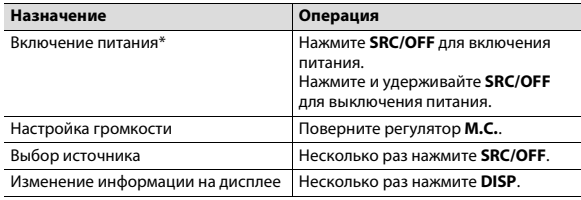

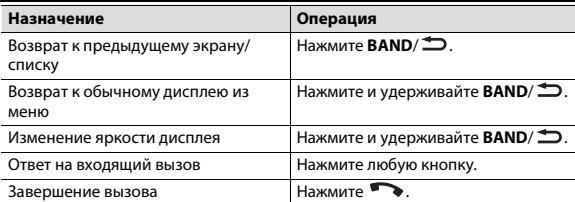

\* Когда голубой/белый провод этого устройства подключен к терминалу релейного управления автоматической антенны, антенна на автомобиле выдвигается при включении источника сигнала этого устройства. Чтобы втянуть антенну, выключите источник сигнала.

### **Индикация на дисплее**

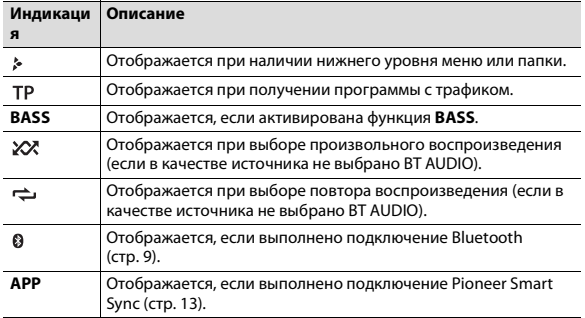

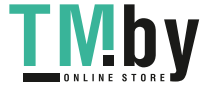

# **Снятие передней панели**

<span id="page-4-0"></span>Снимите переднюю панель во избежание кражи. Перед снятием панели отсоедините кабели и устройства, подключенные к передней панели, и отключите устройство.

### **Снятие Установка**

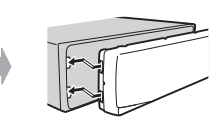

#### ≏  **Важно**

- **•** Оберегайте переднюю панель от сильных ударов.
- **•** Не подвергайте переднюю панель воздействию прямых солнечных лучей и высоких температур.
- **•** Всегда храните снятую панель в защитном чехле или сумке.

# **Сброс микропроцессора**

Сброс микропроцессора необходимо выполнить в следующих случаях:

- Перед использованием данного устройства в первый раз после установки
- При неисправной работе устройства
- При отображении на экране странных или неверных сообщений
- **1 Снимите переднюю панель [\(стр. 5\)](#page-4-0).**
- **2 Нажмите кнопку RESET заостренным предметом длиной более 8 мм.**

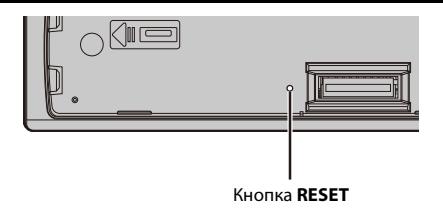

# **Установочное меню**

После установки устройства поверните ключ зажигания в положение ON; на дисплее отобразится установочное меню.

## **1 Поверните M.C. для выбора параметров, затем нажмите для подтверждения.**

Для перехода к следующему пункту меню необходимо подтвердить выбор.

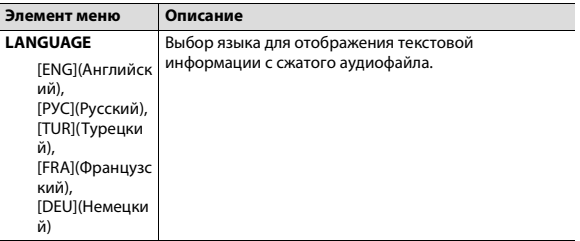

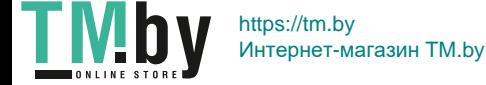

<span id="page-5-2"></span>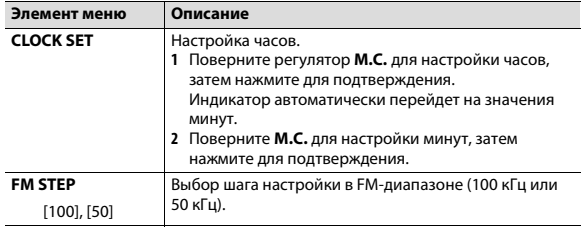

# **2 Отобразится [QUIT :YES].**

Для возврата к первому элементу установочного меню поверните **M.C.** для выбора [QUIT :NO], затем нажмите для подтверждения.

**3 Нажмите M.C. для подтверждения настроек.**

#### **ПРИМЕЧАНИЕ**

Настроить параметры меню можно в настройках SYSTEM [\(стр. 20\)](#page-19-0) и настройках INITIAL [\(стр. 6\).](#page-5-0)

# **Отмена демонстрационного дисплея (DEMO OFF)**

- **1 Нажмите M.C. для отображения главного меню.**
- **2 Поверните M.C. для выбора [SYSTEM], затем нажмите для подтверждения.**
- **3 Поверните M.C. для выбора [DEMO OFF], затем нажмите для подтверждения.**
- **4 Поверните M.C. для выбора [YES], затем нажмите для подтверждения.**

# **Настройки INITIAL**

<span id="page-5-0"></span>**1 Нажмите и удерживайте SRC/OFF, пока устройство не отключится.**

- **2 Нажмите и удерживайте SRC/OFF для отображения главного меню.**
- **3 Поверните M.C. для выбора [INITIAL], затем нажмите для подтверждения.**
- **4 Поверните M.C. для выбора параметра, затем нажмите для подтверждения.**

<span id="page-5-1"></span>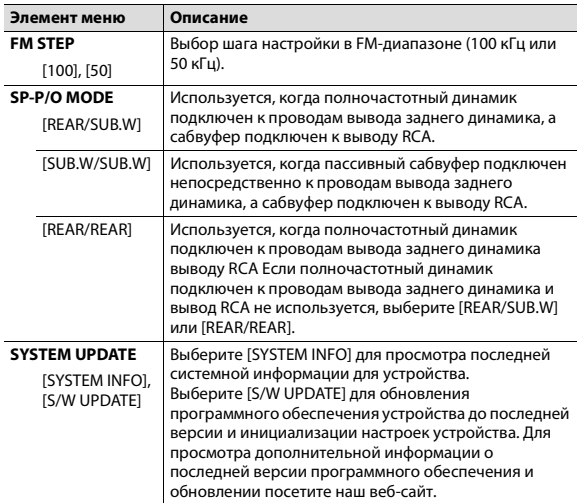

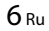

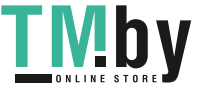

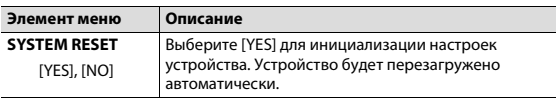

# **Радио**

<span id="page-6-0"></span>Радиочастоты данного устройства предназначены для использования в Западной Европе, Азии, Среднем Востоке, Африке и Океании. В других областях прием может быть неудовлетворительным. Функция RDS (система радиоданных) работает только в областях, где выполняется вещание сигналов RDS для FM-станций.

# **Прием предварительно установленных станций**

- **1 Нажмите SRC/OFF для выбора [RADIO].**
- **2 Нажмите BAND/ для выбора полосы [FM1], [FM2], [FM3], [MW] или [LW].**
- **Нажмите числовую кнопку (от 1/**  $\wedge$  **до 6/** $\rightleftharpoons$ **).**

### **СОВЕТ**

Кнопки  $\blacktriangleright\blacktriangleright\blacktriangleright\blacktriangleright\blacktriangleright\blacktriangleright$  можно также использовать для выбора предварительно установленной станции, если для параметра [SEEK] установлено значение [PCH] в настройках FUNCTION [\(стр. 18\).](#page-17-1)

# **Запоминание лучших станций (BSM)**

За каждой числовой кнопкой сохранена одна из шести радиостанций с наилучшим качеством приема (с  $1/\Lambda$  по  $6/\rightleftharpoons$ ).

**1 После выбора полосы нажмите регулятор M.C. для отображения главного меню.**

- **Элемент меню Описание 2 Поверните M.C. для выбора [FUNCTION], затем нажмите для подтверждения.**
- **3 Поверните M.C. для выбора [BSM], затем нажмите для подтверждения.**

## **Поиск станции вручную**

**1 После выбора полосы нажмите / для выбора станции.** Нажмите и удерживайте / , затем отпустите для поиска доступной станции. Поиск остановится, когда устройство выполнит прием станции. Для отмены поиска нажмите / .

### **ПРИМЕЧАНИЕ**

Для параметра [SEEK] необходимо установить значение [MAN] в настройках FUNCTION [\(стр. 18\)](#page-17-1).

# **Сохранение станций вручную**

**1 Во время приема станции, которую требуется сохранить, нажмите и удерживайте одну из числовых кнопок (с 1/ по 6/ ), пока мигание не прекратится.**

# **Использование функций PTY**

Устройство выполняет поиск станции по информации PTY (тип программы).

- Нажмите и удерживайте А во время приема FM.
- **2 Поверните M.C. для выбора типа программы из [NEWS/INFO], [POPULAR], [CLASSICS] или [OTHERS].**
- **3 Нажмите регулятор M.C..**

Устройство начнет поиск станции. После нахождения станции отобразится название программной службы.

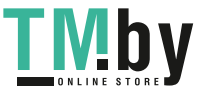

#### **ПРИМЕЧАНИЯ**

- **•** Чтобы отменить поиск, нажмите **M.C.**.
- **•** Программы некоторых радиостанций могут отличаться от программ, указанных в передаваемом коде PTY.
- **•** Если ни одна из станций не передает программы нужного типа, то на дисплее в течение примерно двух секунд будет показано [NOT FOUND], и затем тюнер перейдет в режим приема станции, с которой был начат поиск.

# **USB/iPhone®/AUX**

<span id="page-7-0"></span>(Источник iPhone недоступен, если для [USB MTP] задано [ON] в настройках SYSTEM [\(стр. 21\).](#page-20-0))

### **ПРИМЕЧАНИЕ**

Функция iPhone недоступна для MVH-S320BT.

# **Воспроизведение**

Отключите от устройства наушники перед подключением к оборудованию.

# **Устройства USB (включая Android™)/iPhone**

- **1 Откройте крышку порта USB.**
- <span id="page-7-1"></span>**2 Подключите устройство USB/iPhone с помощью соответствующего кабеля.**

### **ПРИМЕЧАНИЕ**

Для автоматического переключения на источник USB, когда устройство USB/iPhone подключено к главному устройству, установите для [USB AUTO] значение [ON] в настройках SYSTEM [\(стр. 21\)](#page-20-1).

# **ВНИМАНИЕ**

Используйте кабель USB (приобретается отдельно) для подключения устройства USB, поскольку любое устройство, подключенное непосредственно к основному устройству, будет выступать, что может представлять опасность.

Перед извлечением устройства остановите воспроизведение.

### **Подключения AOA**

Устройство с операционной системой Android 4.1 или более поздней, а также с поддержкой AOA (Android Open Accessory) 2.0 можно подключить по протоколу AOA с помощью кабеля, прилагаемого к устройству.

### **ПРИМЕЧАНИЕ**

При использовании подключения AOA для [APP CONTROL] необходимо установить [WIRED] [\(стр. 21\)](#page-20-2), а для [USB MTP] — [OFF] [\(стр. 21\)](#page-20-0) в настройках SYSTEM.

### **Подключение по MTP**

Устройство с операционной системой Android 4.0 или основными более поздними версиями можно подключить по протоколу MTP с помощью кабеля, прилагаемого к устройству. Однако в зависимости от подключенного устройства, версии операционной системы и количества файлов аудиофайлы/композиции могут быть недоступны для воспроизведения через MTP. Обратите внимание, что подключение по MTP несовместимо с файловыми форматами WAV и FLAC.

### **ПРИМЕЧАНИЕ**

При использовании подключения MTP для параметра [USB MTP] необходимо установить значение [ON] в настройках SYSTEM [\(стр. 21\)](#page-20-0).

# **AUX**

**1 Вставьте мини-стереоразъем в входной разъем AUX.**

**2 Нажмите SRC/OFF для выбора [AUX IN] в качестве источника.**

### **ПРИМЕЧАНИЕ**

Если для параметра [AUX] установлено значение [OFF] в настройках SYSTEM, будет невозможно выбрать [AUX IN] в качестве источника [\(стр. 21\)](#page-20-3).

# **Операции**

Вы можете изменить различные параметры в настройках FUNCTION [\(стр. 17\)](#page-16-1) (кроме источника AUX IN/USB).

Обратите внимание, что следующие операции не работают на устройстве AUX. Для работы с устройством AUX используйте устройство непосредственно.

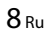

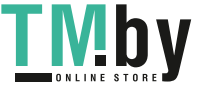

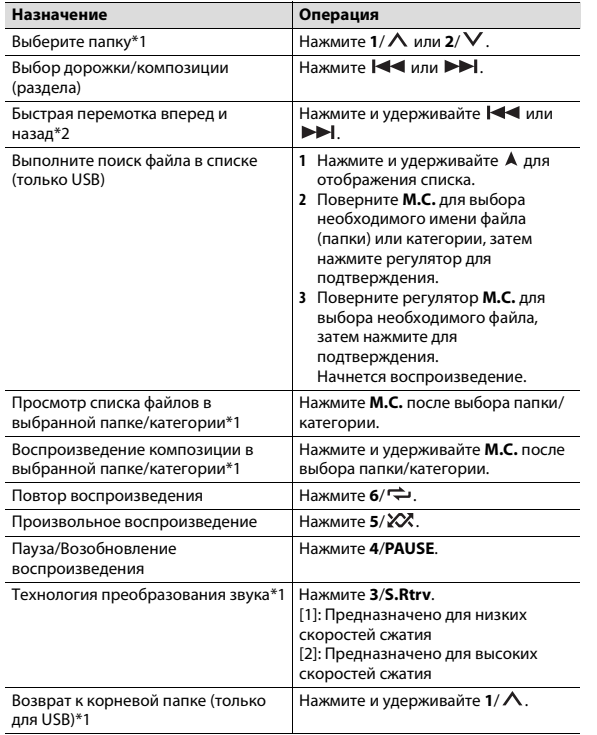

\*1 Только сжатые аудиофайлы

\*2 При использовании быстрой перемотки или обратной перемотки во время воспроизведения файла VBR время воспроизведения может быть неверным.

# **Bluetooth**

# <span id="page-8-0"></span>**Подключение по Bluetooth**

### **Важно**

<span id="page-8-1"></span>Если подключено десять или более устройств Bluetooth (например телефон и отдельный аудиопроигрыватель), они могут работать неисправно.

### **СОВЕТ**

Следующее подключение к устройству выполняется автоматически, если устройство Bluetooth подключалось ранее в следующих шагах.

### **1 Включите функцию Bluetooth устройства.**

При выполнении подключения Bluetooth с периферийного устройства перейдите к шагу 4.

### **2 Нажмите для отображения настройки [ADD DEVICE].**

Устройство начнет поиск доступных устройств, после чего отобразит их в списке устройств.

- **•** Чтобы отменить поиск, нажмите **M.C.**.
- **•** Если необходимого устройства нет в списке, выберите [RE-SEARCH].
- **•** Если нет доступных устройств, на экране отобразится [NOT FOUND].
- **•** Если уже есть подключенное устройство, при нажатии отобразится меню телефона.

### **3 Поверните M.C. для выбора устройства из списка устройств, затем нажмите для подтверждения.**

Нажмите и удерживайте **M.C.** для переключения информации об устройстве между адресом устройства Bluetooth и именем устройства. При выполнении подключения Bluetooth с основного устройства перейдите к шагу 5.

### **4 Выберите имя устройства на экране устройства.**

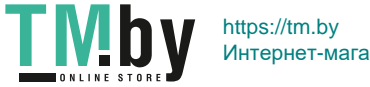

**5 Убедитесь, что это же 6-значное число отображается на основном и на подключенном устройстве, затем нажмите [YES] на подключенном устройстве.**

# **Телефон Bluetooth**

Сначала установите подключение Bluetooth с телефоном Bluetooth [\(стр. 9\).](#page-8-1) Одновременно можно подключить до двух телефонов Bluetooth.

#### ⊜  **Важно**

- **•** Если оставить устройство в режиме ожидания подключения телефона по Bluetooth, когда двигатель не работает, аккумулятор может разрядиться.
- **•** Перед использованием устройства остановите автомобиль в безопасном месте и задействуйте стояночный тормоз.

### **Совершение телефонных вызовов**

**1 Нажмите , чтобы отобразить меню телефона.**

При подключении двух телефонов сначала отобразится название телефона, а затем его меню. Для переключения на другой телефон нажмите •• еще раз.

**2 Поверните регулятор M.C. для выбора [RECENTS] или [PHONE BOOK], затем нажмите для подтверждения.**

При выборе [PHONE BOOK] перейдите к шагу 4.

- **3 Поверните M.C. для выбора [MISSED], [DIALLED] или [RECEIVED], затем нажмите для подтверждения.**
- **4 Поверните M.C. для выбора имени или номера телефона, затем нажмите для подтверждения.**

Начнется телефонный вызов.

### **Ответ на входящий вызов**

**1 При получении вызова нажмите любую кнопку.**

### **СОВЕТ**

Если к устройству подключено два телефона по Bluetooth и поступает входящий вызов в то время, когда один телефон используется для вызова, на экране отобразится сообщение. Для ответа на входящий вызов необходимо завершить текущий.

### **Основные операции**

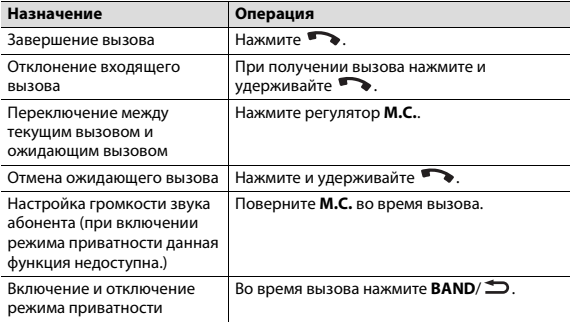

### **Предустановка телефонных номеров**

- **1 Выберите номер телефона из телефонного справочника или журнала вызовов.**
- **2 Нажмите и удерживайте одну из числовых кнопок (от 1/ до 6/ ).**

Контакт будет назначен выбранной числовой кнопке.

Чтобы выполнить вызов с помощью предустановленного номера, нажмите одну из числовых кнопок (от 1/ ∧ до 6/ <del>)</del>, затем нажмите регулятор **M.C.** при отображении меню телефона.

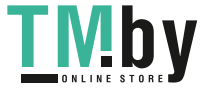

### Распознавание голоса

(Функция iPhone недоступна для MVH-S320BT.)

Данная функция доступна только если устройство iPhone/Android, оснащенное функцией распознавания голоса, подключено к устройству с помошью Bluetooth.

1 Нажмите и удерживайте • и говорите в микрофон для ввода голосовых команд.

Для выхода из режима распознавания голоса нажмите BAND/  $\bigcirc$ .

#### **ПРИМЕЧАНИЕ**

Для получения дополнительной информации о функциях распознавания голоса см. руководство, прилагаемое к устройству.

### CORET

При установке подключения Pioneer Smart Sync (стр. 13) вы также можете

использовать функцию распознавания голоса в Pioneer Smart Sync. установленном на iPhone/Android, нажав и удерживая **[34]** . Дополнительную информацию о функциях распознавания голоса см. в разделе справки приложения.

### Меню телефона

1 Нажмите • чтобы отобразить меню телефона.

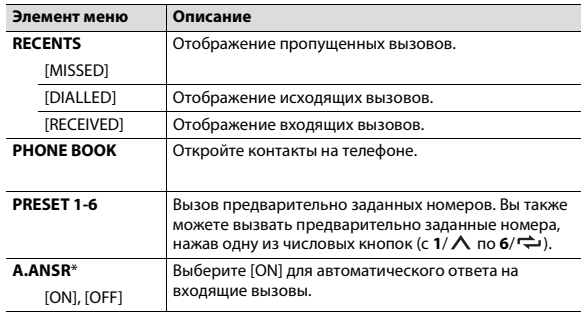

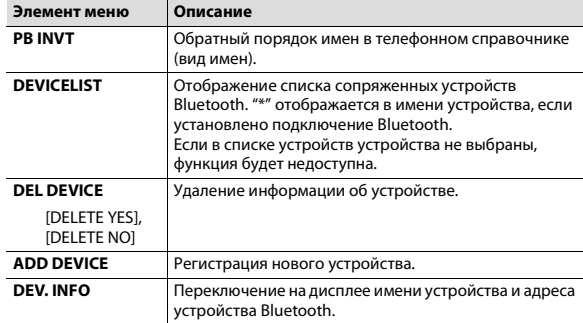

Если подключено два телефона, данная функция не будет работать для входящих вызовов, поступающих во время использования одного телефона для звонка.

# **Bluetooth-аудио**

### ే Важно

- В зависимости от модели Bluetooth-аудиопроигрывателя, подключенного к данному устройству, доступны различные операции, которые подразделяются на два уровня:
- Профиль A2DP (Advanced Audio Distribution Profile): на аудиопроигрывателе возможно только воспроизведение композиций.
- Профиль AVRCP (Audio/Video Remote Control Profile): устройство позволяет воспроизволить композиции. Включать режим паузы, выбирать композиции и т.п.
- Звук аудиопроигрывателя Bluetooth будет приглушен, если используется телефон.
- Во время использования аудиопроигрывателя Bluetooth невозможно автоматически подключиться к Bluetooth-телефону.
- В зависимости от типа аудиопроигрывателя Bluetooth, подключенного к этому устройству, для некоторых функций может отсутствовать возможность отображения информации и элементов управления.
- Настройте подключение Bluetooth с аудиопроигрывателем Bluetooth.
- Нажмите SRC/OFF для выбора [BT AUDIO] в качестве источника.

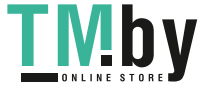

# **3 Нажмите BAND/ для начала воспроизведения.**

#### **ПРИМЕЧАНИЕ**

Необходимо переподключить соединение Bluetooth при включении источника или выключении устройства.

### **СОВЕТ**

Когда более двух и не более пяти устройств зарегистрировано на главном устройстве по Bluetooth, вы можете переключать устройство Bluetooth путем воспроизведения композиций на устройстве. При этом воспроизведение композиции с устройства Bluetooth каждого пассажира будет легко доступно. Однако в зависимости от условий использования режим нескольких подключений может быть недоступен и аудиофайлы/композиции могут быть недоступны для воспроизведения.

### **Основные операции**

Вы можете настроить различные параметры в настройках FUNCTION [\(стр. 17\)](#page-16-1).

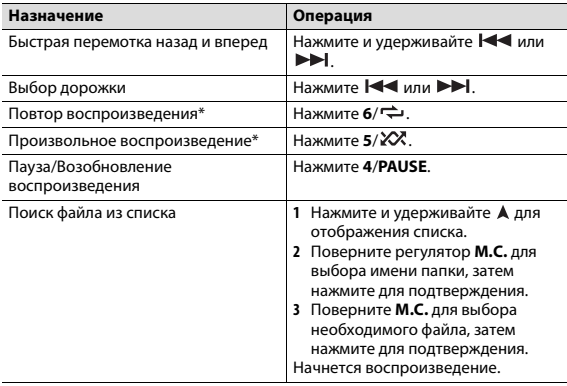

\* В зависимости от подключенного устройства данные операции могут быть недоступны.

# **Spotify®**

<span id="page-11-0"></span>(Недоступно, если для [USB MTP] задано [ON] в настройках SYSTEM [\(стр. 21\)](#page-20-0).)

#### **ПРИМЕЧАНИЕ**

Подключение iPhone недоступно для MVH-S320BT.

Spotify — это служба потоковой передачи музыки, не принадлежащая Pioneer. Дополнительную информацию см. на веб-сайте http:// www.spotify.com.

Приложение Spotify доступно для совместимых смартфонов; посетите https://support.spotify.com/ для получения последней информации о совместимости.

Для использования Spotify во время вождения сначала загрузите приложение Spotify на устройство iPhone или Android. Приложение можно загрузить из iTunes® App Store® или Google Play™. Выберите бесплатную учетную запись или платную учетную запись Premium в приложении или на spotify.com. Учетная запись Premium предоставляет вам ряд дополнительных возможностей, например прослушивание в автономном режиме.

### **Важно**

**•** Данный продукт имеет программное обеспечение Spotify, регулирующееся лицензиями сторонних поставщиков: www.spotify.com/connect/third-party-licenses.

**•** Для получения информации о странах и регионах, где поддерживается Spotify, см. https://spotify.com/us/select-your-country/.

# **Прослушивание Spotify**

Перед использованием обновите микропрограммное обеспечение приложения Spotify.

**1 Подключите данное устройство к мобильному устройству.**

- **•** iPhone через USB [\(стр. 8\)](#page-7-1)
- **•** Устройство iPhone/Android через Bluetooth [\(стр. 9\)](#page-8-1)
- **2 Нажмите SRC/OFF для выбора [SPOTIFY].**
- **3 Нажмите и удерживайте 1/ для отображения [APP CONTROL].**

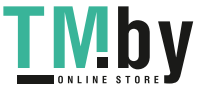

- **4 Поверните регулятор M.C. для выбора одного из следующих параметров.**
	- **•** Выберите [WIRED] для подключения USB.
	- **•** Выберите [BLUETOOTH] для подключения Bluetooth.
- **5 Нажмите SRC/OFF для выбора [SPOTIFY].**
- **6 Запустите приложение Spotify на мобильном устройстве и начните воспроизведение.**

#### **ПРИМЕЧАНИЕ**

При подключении мобильного устройства, отличного от устройства iPhone/Android, работа может выполняться неверно в зависимости от мобильного устройства.

### **Основные операции**

Вы можете настроить различные параметры в настройках FUNCTION [\(стр. 17\)](#page-16-1).

### **ПРИМЕЧАНИЕ**

Доступные операции могут отличаться в зависимости от типа содержимого (дорожка/ альбом/исполнитель/список воспроизведения/радио), которое вы хотите воспроизвести.

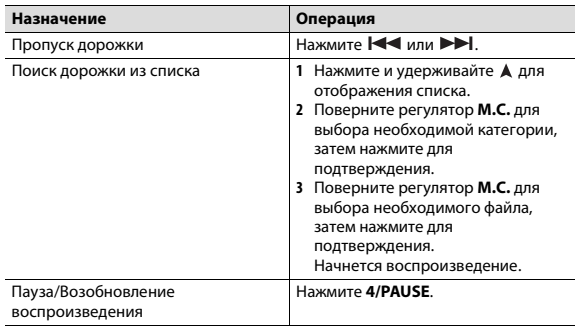

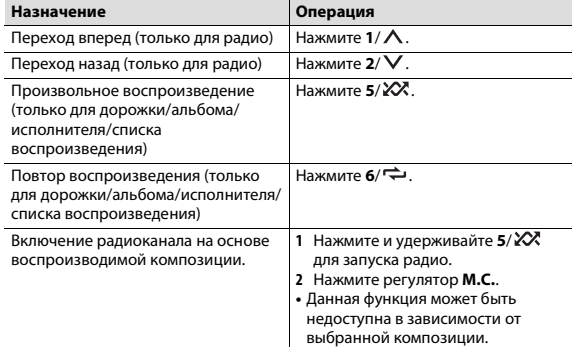

### **ПРИМЕЧАНИЕ**

Некоторыми функциями Spotify невозможно управлять с устройства.

# **Использование Pioneer Smart Sync/ APP**

### <span id="page-12-1"></span><span id="page-12-0"></span>**ПРИМЕЧАНИЕ**

Подключение iPhone недоступно для MVH-S320BT.

Pioneer Smart Sync — это приложение для интеллектуальной работы с картами, сообщениями и музыкой в автомобиле.

Вы можете управлять устройством с помощью приложения Pioneer Smart Sync, установленного на устройстве iPhone/Android. В некоторых случаях вы можете управлять такими аспектами приложения, как выбор

источника, пауза и др. с помощью данного устройства.

Для получения информации о доступных в приложении операциях см. раздел справки.

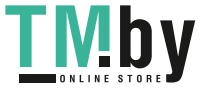

#### **ПРИМЕЧАНИЕ**

Источник APP недоступен, если подключение Pioneer Smart Sync не настроено или для [USB MTP] задано [ON] в настройках SYSTEM (стр. 21).

# А ПРЕДУПРЕЖДЕНИЕ

- Функции, управляемые смартфоном, это просто инструменты, доступные водителю. Водитель обязан осуществлять безопасное и внимательное управление автомобилем при любых обстоятельствах.
- Не используйте данное приложение во время вождения автомобиля. Прежде чем использовать элементы управления приложением сверните на обочину и припаркуйте транспортное средство.

### Для пользователей iPhone

Данная функция совместима с iOS 10.3 или более поздней версией. Вы можете загрузить Pioneer Smart Sync в iTunes App Store.

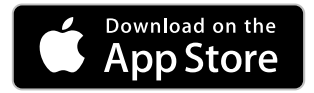

### Для пользователей Android

Для полключений Bluetooth данная функция совместима с устройствами с ОС Android 5.0 или более поздней версией.

Для подключений USB данная функция совместима с телефонами с Android 5.0 или более поздней версии до 7.1.2 с поддержкой AOA (Android Open Accessory) 2.0. Однако совместимость зависит от смартфона. Вы можете загрузить Pioneer Smart Sync в Google Play.

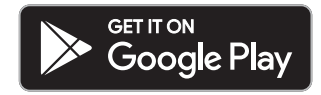

#### **ПРИМЕЧАНИЕ**

Некоторые устройства Android, подключенные с помощью AOA 2.0, могут функционировать неисправно или издавать посторонние звуки из-за особенностей их программного обеспечения, вне зависимости от версии ОС.

## Какие функции имеет приложение?

### Расширение использования устройства

Интерфейс основного устройства можно расширить при использовании iPhone/Android.

#### Изображение (пример):

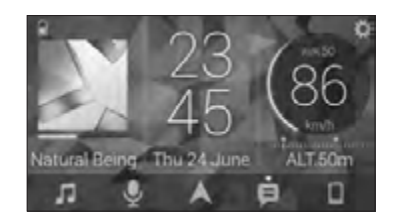

#### Примеры:

- Выбор источника основного устройства
- Прослушивание музыки на iPhone/Android
- Интуитивное управление звуковым полем
- Управление подключенным устройством Bluetooth

### Расширение функций основного устройства с помощью

### приложения

Следующие функции, которые недоступны при отдельном использовании основного устройства, доступны после установки подключения Pioneer Smart Sync.

 $14<sub>RII</sub>$ 

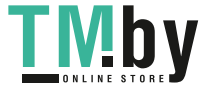

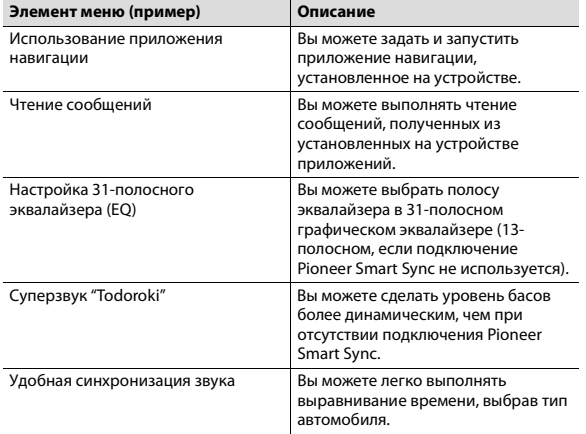

#### **ПРИМЕЧАНИЯ**

- Некоторые функции могут быть недоступны в зависимости от условий подключения к приложению.
- 31-полосный эквалайзер (EQ) становится 13-полосным при использовании музыкального источника с данного продукта.

### CORFT

Рекоменлуется ввести "Pioneer Smart Sync" в поле поиска, чтобы найти приложение.

### $\mathcal{O}$ **Pioneer Smart Sync**

# Подключение к Pioneer Smart Sync

- Нажмите М.С. для отображения главного меню.
- Поверните М.С. для выбора [SYSTEM], затем нажмите для подтверждения.
- Поверните регулятор М.С. для выбора [APP CONTROL], затем нажмите для подтверждения.
- 4 Поверните регулятор М.С. для выбора одного из следующих параметров.
	- Выберите [WIRED] для подключения USB.
	- Выберите [BLUETOOTH] для подключения Bluetooth.
- Поверните регулятор М.С. для выбора [AUTO APP CONN], затем нажмите для подтверждения.
- 6 Поверните регулятор М.С. для выбора [ON], затем нажмите для подтверждения.

### Подключите данное устройство к мобильному устройству.

- Устройство iPhone/Android через USB (стр. 8)
- Устройство iPhone/Android через Bluetooth (стр. 9)

Pioneer Smart Sync на устройстве запустится автоматически.

### **ПРИМЕЧАНИЕ**

Вне зависимости от выбора для настройки [AUTO APP CONN] параметра [ON] или [OFF] вы также можете выполнить следующее для запуска Pioneer Smart Sync.

- Для устройств, отличных от Android с подключением по USB, нажмите SRC/OFF, чтобы выбрать любой источник, а затем нажмите и удерживайте регулятор М.С.
- Для iPhone запустите Pioneer Smart Sync на мобильном устройстве.

### **ПРИМЕЧАНИЯ**

- При полключении мобильного устройства, отличного от устройства iPhone/Android. работа может выполняться неверно в зависимости от мобильного устройства.
- Если приложение Pioneer Smart Sync не установлено на iPhone/Android, на экране iPhone/Android отобразится напоминание об установке приложения (кроме

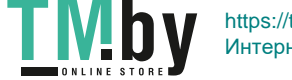

устройства Android, подключенного с помощью Bluetooth). Выберите [OFF] в [AUTO APP CONN], чтобы удалить сообщение [\(стр. 21\)](#page-20-4).

# **Прослушивание музыки на устройстве**

**1 Нажмите SRC/OFF для выбора [APP].**

# **Использование функции караоке**

# <span id="page-15-0"></span>**А ПРЕДУПРЕЖДЕНИЕ**

- **•** Водителю запрещается петь в микрофон во время вождения. Это может привести к несчастному случаю.
- **•** Не оставляйте микрофон, если он не используется, в противном случае это может привести к несчастному случаю.

# **А ВНИМАНИЕ**

Обматывание провода микрофона вокруг руля, педали тормоза или рычага переключения передач крайне опасно и может привести к несчастному случаю. Устанавливайте микрофон таким образом, чтобы он не мешал управлять автомобилем.

#### **ПРИМЕЧАНИЯ**

- **•** Используйте доступный в продаже динамический микрофон, а не прилагающийся микрофон.
- **•** Данная функция недоступна, если выбран следующий источник.
- RADIO
- AUX IN
- **1 Вставьте мини-стереоразъем в входной разъем AUX.**
- **2 Нажмите регулятор M.C. для отображения главного меню.**
- **3 Поверните регулятор M.C. для выбора [MICROPHONE].**
- **4 Нажмите регулятор M.C. для выбора [ON].**

Когда режим караоке активирован, звук на устройстве будет отключен. Настройте громкость микрофона в параметре [MIC VOL].

## **Настройка громкости микрофона**

- **1 Нажмите регулятор M.C. для отображения главного меню.**
- **2 Поверните регулятор M.C. для выбора [MICROPHONE], затем нажмите для подтверждения.**
- **3 Поверните регулятор M.C. для выбора [MIC VOL].**
- **4 Поверните регулятор M.C. для настройки уровня громкости.**

### **ПРИМЕЧАНИЕ**

Если возникают искажения звука при использовании микрофона, уберите микрофон подальше от динамика или уменьшите громкость микрофона.

### **Снижение уровня вокала в композиции**

- **1 Нажмите регулятор M.C. для отображения главного меню.**
- **2 Поверните регулятор M.C. для выбора [MICROPHONE], затем нажмите для подтверждения.**
- **3 Поверните регулятор M.C. для выбора [VOCAL].**
- **4 Нажмите регулятор M.C. для выбора [OFF].**

### **ПРИМЕЧАНИЕ**

В зависимости от условий записи композиции уровень вокала может не снижаться эффективно.

# **Регулировка аудио**

<span id="page-15-1"></span>Вы также можете настроить различные параметры в настройках AUDIO [\(стр. 18\).](#page-17-0)

# **Настройка значения частоты среза и**

## **значения крутизны**

<span id="page-15-2"></span>Вы можете настроить значение частоты среза и значение крутизны каждого динамика.

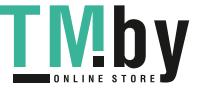

Для настройки доступны следующие динамики. [FRONT], [REAR], [SUBWOOFER]

#### **ПРИМЕЧАНИЕ**

[SUBWOOFER] доступен для выбора только если установлен параметр [ON] в пункте [SUBWOOFER] [\(стр. 19\)](#page-18-0).

- **1 Нажмите M.C. для отображения главного меню.**
- **2 Поверните M.C. для выбора [AUDIO], затем нажмите для подтверждения.**
- **3 Поверните M.C. для выбора [CROSSOVER], затем нажмите для подтверждения.**
- **4 Поверните регулятор M.C. для выбора динамика (фильтра) для настройки, затем нажмите для подтверждения.**
- **5 Поверните регулятор M.C. для выбора [HPF] или [LPF] в соответствии с выбранным динамиком (фильтром), затем нажмите для подтверждения.**
- **6 Поверните регулятор M.C. для выбора соответствующей частоты среза динамика (фильтра), выбранного в шаге 4, затем нажмите для подтверждения.** от [25HZ] до [250HZ]

**7 Поверните регулятор M.C. для выбора соответствующей крутизны динамика (фильтра), выбранного в шаге 4.** от [–6] до [–24] (при выборе [FRONT] или [REAR])

от [–6] до [–36] (при выборе [SUBWOOFER])

# **Настройки**

В главном меню можно настроить различные параметры.

<span id="page-16-0"></span>**1 Нажмите M.C. для отображения главного меню.**

- **2 Поверните M.C. для выбора одной из следующих категорий, затем нажмите для подтверждения.**
	- **•** [Настройки FUNCTION \(стр. 17\)](#page-16-1)
	- **•** [Настройки AUDIO \(стр. 18\)](#page-17-0)
	- **•** [Настройки SYSTEM \(стр. 20\)](#page-19-0)
	- **•** [Настройки ILLUMINATION \(стр. 22\)](#page-21-0)
	- **•** [Настройки MICROPHONE \(стр. 22\)](#page-21-1)
- **3 Поверните M.C. для выбора параметров, затем нажмите для подтверждения.**

### **ПРИМЕЧАНИЕ**

Пункты меню, имеющие отношение к iPhone, в следующих таблицах недоступны для MVH-S320BT.

# **Настройки FUNCTION**

<span id="page-16-1"></span>Элементы меню отличаются в зависимости от источника.

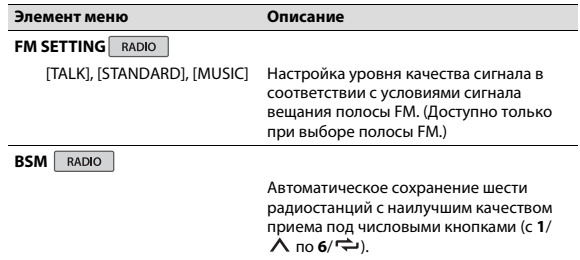

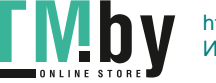

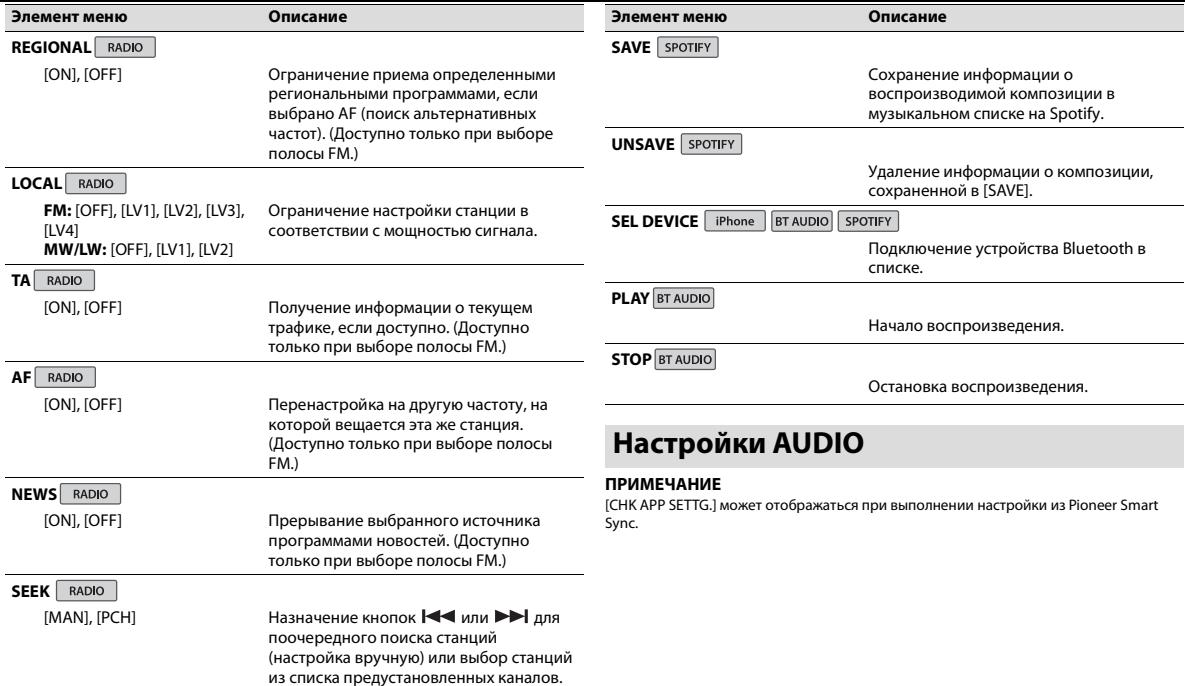

<span id="page-17-1"></span><span id="page-17-0"></span>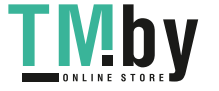

<span id="page-18-1"></span>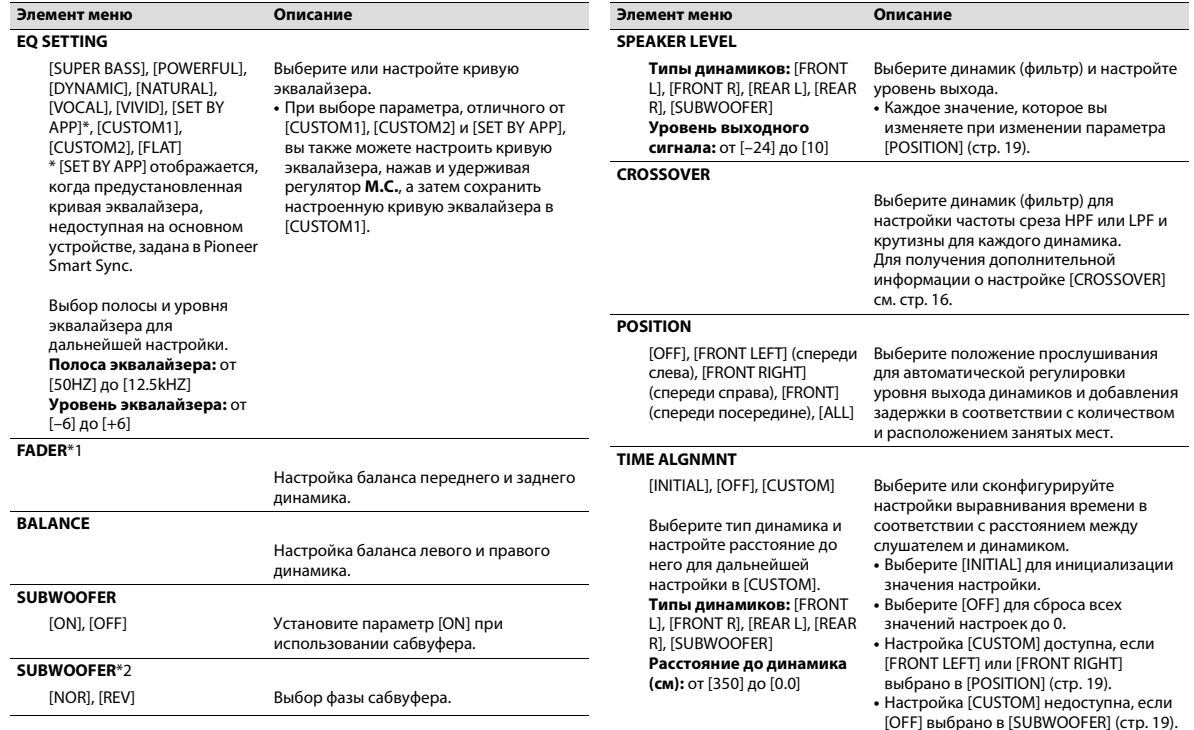

<span id="page-18-0"></span>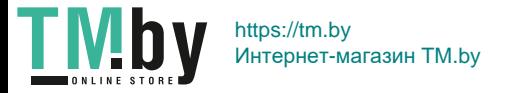

<span id="page-19-0"></span>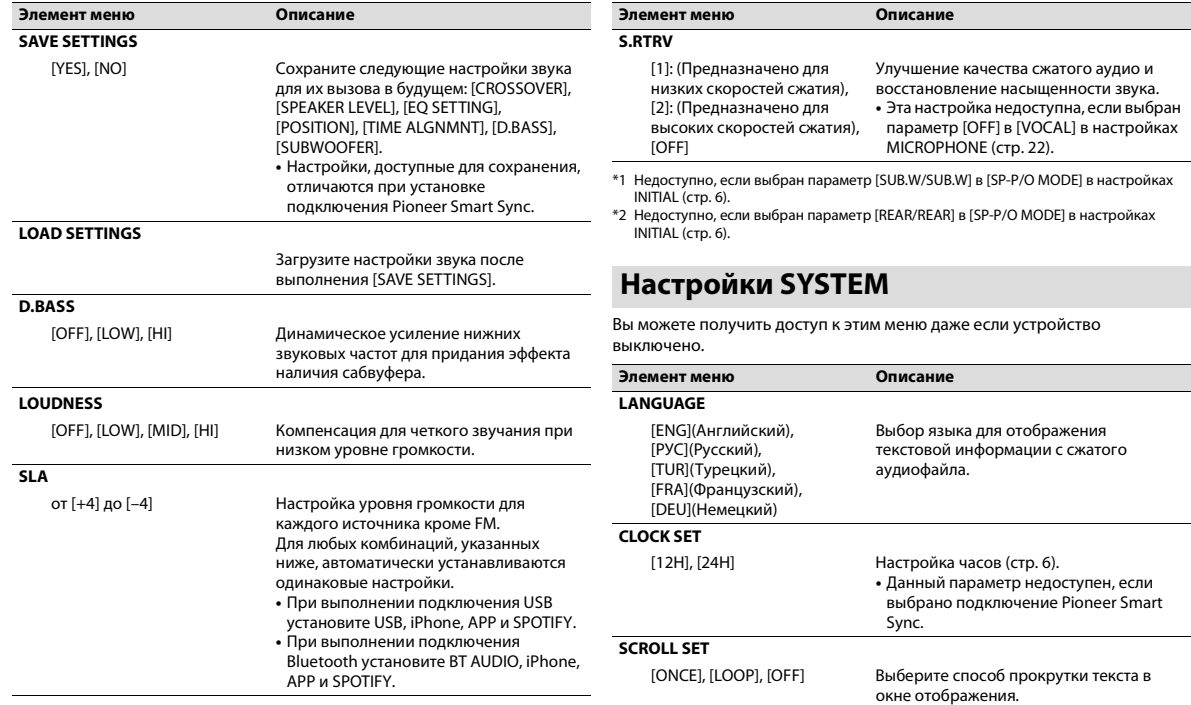

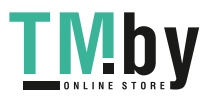

<span id="page-20-4"></span><span id="page-20-3"></span><span id="page-20-2"></span><span id="page-20-1"></span><span id="page-20-0"></span>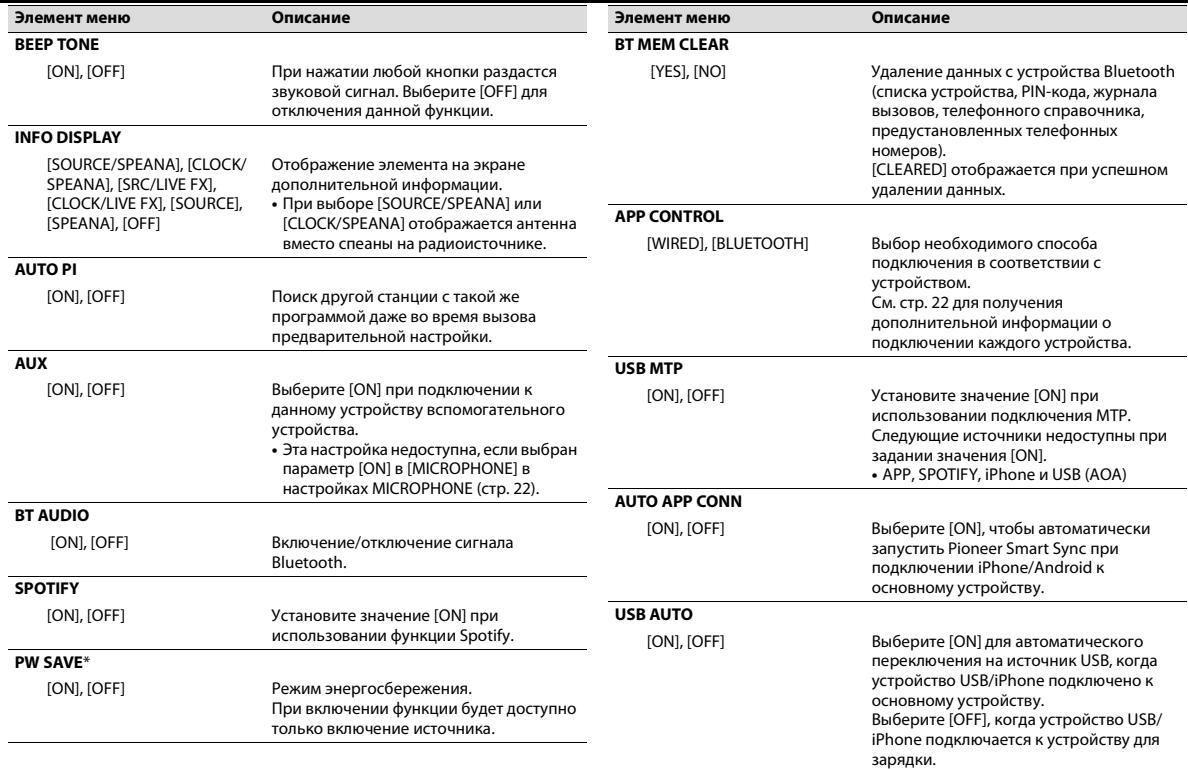

\* Режим [PW SAVE] отключается при отсоединении аккумуляторной батареи автомобиля; при подсоединении батареи его потребуется включить снова. При выключенном режиме [PW SAVE] возможно, что, в зависимости от метода подключения, устройство будет потреблять энергию аккумулятора, если зажигание автомобиля не имеет положения ACC (аксессуар).

### **Информация о подключении каждого устройства**

Доступные источники зависят от настроек.

<span id="page-21-4"></span>Установите [APP CONTROL] согласно таблице для используемого

источника.

Для получения дополнительных сведений о подключении Pioneer Smart Sync см. [стр. 13.](#page-12-1)

#### **ПРИМЕЧАНИЕ**

Пункты меню, имеющие отношение к iPhone, в следующих таблицах недоступны для MVH-S320BT.

### **Когда подключение Pioneer Smart Sync НЕ выполняется**

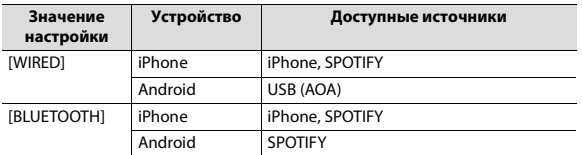

**Когда выполняется подключение Pioneer Smart Sync**

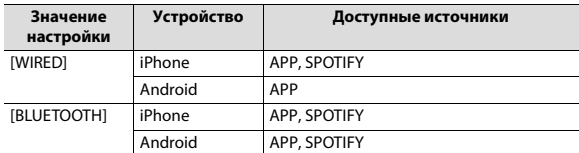

22 Ru

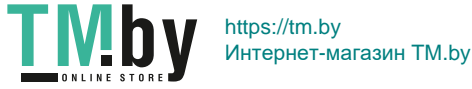

# **Настройки ILLUMINATION**

<span id="page-21-0"></span>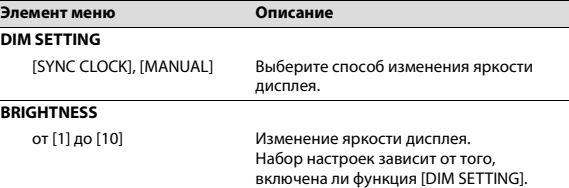

# **Настройки MICROPHONE**

<span id="page-21-3"></span><span id="page-21-2"></span><span id="page-21-1"></span>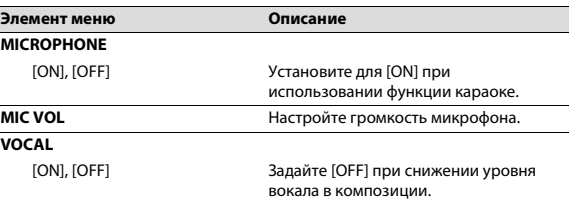

# **Подключения/Установка**

## <span id="page-22-0"></span>**Подключения**

### **Важно**

**•** При установке данного устройства в автомобиле, когда ключ зажигания не находится в положении ACC (аксессуар), отсутствие подключения красного кабеля к терминалу, который фиксирует положение ключа зажигания, может привести к разрядке аккумулятора.

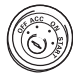

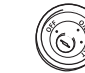

В положении ACC

Вне положения ACC

- **•** Использование данного устройства в условиях, отличных от указанных, может привести к пожару или неисправности.
- Автомобили с аккумуляторной батареей 12 В и отрицательным заземлением.
- Если выход динамика используется 4 каналами, используйте динамики мощностью более 50 Вт (максимальная входная мощность) и сопротивлением от 4 Ω до 8 Ω (значение сопротивления). Не используйте для данного устройства динамики с сопротивлением 1-3 Ω.
- Когда выход заднего динамика используется сабвуфером с сопротивлением 2 Ω, используйте динамики более 70 Вт (максимальная входная мощность).
- \* См. подключения для выбора соответствующего способа подключения.
- **•** Во избежание короткого замыкания, перегрева или неисправности соблюдайте следующие указания.
- Перед установкой отключите отрицательную клемму батареи.
- Закрепите провода с помощью зажимов для кабелей или клейкой ленты. Оберните клейкую ленту вокруг проводов, которые касаются металлических частей, для защиты проводов.
- Уберите все кабели подальше от движущихся частей, таких как рычаг переключения передач и направляющие сидений.
- Уберите кабели подальше от мест с повышенной температурой, например печки.
- Не подключайте желтый кабель к батареи путем просовывания его через отверстие в двигательный отсек.
- Заклейте неподключенные разъемы кабеля изолентой.
- Не укорачивайте кабели.
- Не нарушайте изоляцию кабеля питания данного устройства для питания других устройств. Емкость кабеля является ограниченной.
- Используйте плавкий предохранитель соответствующего номинала.
- Не замыкайте отрицательный кабель динамиков непосредственно на землю.
- Не связывайте вместе отрицательные кабели нескольких динамиков.
- **•** Когда устройство включено, сигналы управления отправляются по синему/белому кабелю. Подключите данный кабель к удаленному управлению системой внешнего усилителя или терминалу релейного управления автоматической антенны автомобиля (макс. 300 мА, 12 В пост. тока). Если автомобиль оснащен антенной, встроенной в лобовое стекло, подключите ее к терминалу питания антенного усилителя.
- **•** Никогда не подключайте синий/ белый провод к терминалу питания внешнего усилителя. Также никогда не подключайте его к терминалу питания автоматической антенны. В противном случае это может привести к протеканию батареи или ее неисправности.
- **•** Черный кабель заземлен. Кабели заземления для данного
- устройства и другое оборудование (особенно устройства высокого напряжения, например усилители) необходимо подключать отдельно. В противном случае случайное отключение может привести к пожару или неисправности.
- Графический символ  $\overline{\phantom{nn}}$  на изделии означает постоянный ток.

**Данное устройство**

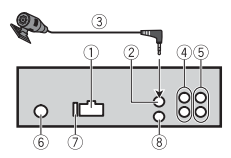

- Вход шнура питания
- Вход для микрофона
- Микрофон (3 м)
- Задний выход или выход сабвуфера
- Передний выход
- Вход для антенны
- Предохранитель (10 A)
- Вход для проводного пульта ДУ Сюда можно подключить проводной адаптер ДУ (приобретается отдельно).

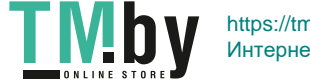

### **Шнур питания**

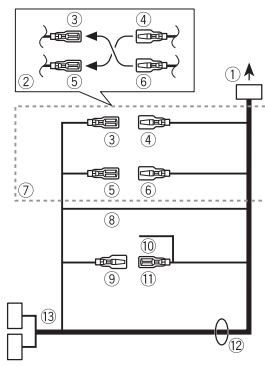

- $<sup>①</sup>$  Во вход шнура питания</sup>
- В зависимости от типа автомобиля функции 3 и 5 могут отличаться. В этом случае подключите 4 к 5 и 6 к 3.
- Желтый Резервный (или опция) Желтый

Выполняйте подключение к терминалу с постоянным напряжением 12 В.

- **(5) Красный** Опция (или резервный)
- **66 Красный**

Выполняйте подключение к терминалу, управляемому ключом зажигания (12 В пост. тока).

# 24 Ru

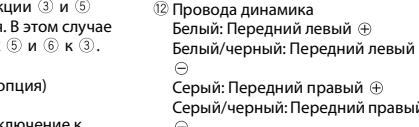

Серый/черный: Передний правый  $\bigcirc$ Зеленый: Задний левый  $\oplus$  или сабвуфер Зеленый/черный: Задний левый  $\ominus$  или сабвуфер $\ominus$ Фиолетовый: Задний правый

 Выполняйте подключение проводов друг к другу одного

Положение контакта разъема ISO будет отличаться в зависимости от типа автомобиля. Подключите  $(9)$  и  $(1)$ , если 5 контакт отвечает за управление антенной. Если используется автомобиль другого типа, никогда не подключайте

Выполняйте подключение к терминалу управления системой усилителя (макс. 300 мА, 12 В пост.

Выполняйте подключение к терминалу релейного управления автоматической антенны (макс. 300 мА, 12 В пост. тока).

цвета. Черный ("масса") **© Синий/белый** 

и (11). Синий/белый

тока). Синий/белый

или сабвуфер

- Фиолетовый/черный: Задний
- правый  $\ominus$  или сабвуфер  $\ominus$
- Разъем ISO

В некоторый автомобилях разъем ISO может быть разделен на два. В этом случае выполняйте подключение к обоим разъемам.

### **ПРИМЕЧАНИЯ**

- **•** Измените исходное меню данного устройства. См. [SP-P/O MODE] [\(стр. 6\)](#page-5-1). Выход сабвуфера данного устройства является монофоническим.
- **•** При использовании сабвуфера сопротивлением 2 Ω подключайте сабвуфер к фиолетовому и фиолетовому/черному проводам устройства. Не подключайте ничего к зеленому или зеленому/ черному проводам.

## **Усилитель (приобретается отдельно)**

Выполните данные подключения при использовании дополнительного усилителя.

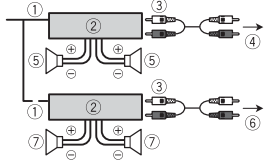

- Пульт ДУ системой Выполните подключение к синему/белому кабелю.
- Усилитель (приобретается отдельно)
- Выполните подключение с помощью RCA (приобретается отдельно)
- **4 К переднему выходу**
- Передний динамик
- **6К заднему выходу или выходу** сабвуфера
- Задний динамик или сабвуфер

# **Установка**

### **Важно**

- **•** Перед установкой проверьте все подключения и системы.
- **•** Не используйте неоригинальные запчасти, так как это может привести к неисправностям.
- **•** Обратитесь к дилеру, если для установки требуются дополнительные отверстия или модификации в автомобиле.
- **•** Не устанавливайте данное устройство в следующих случаях:
- если оно может нарушить работу автомобиля.
- если оно может причинить травму пассажиру в случае резкой остановки.
- **•** Выполняйте установку данного устройства вдали от мест с повышенной температурой, например печки.
- **•** Оптимальная производительность достигается при установке устройства под углом менее 60°.

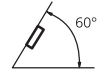

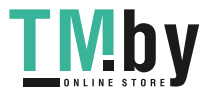

**•** Чтобы обеспечить надлежащее рассеивание тепла во время использования данного изделия, при выполнении установки следует убедиться, что позади задней панели оставлено достаточно свободного пространства, и свернуть все свободные кабели таким образом, чтобы они не блокировали вентиляционные отверстия.

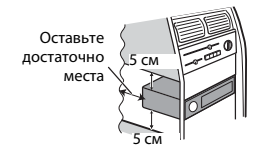

### **Установка крепления DIN**

- **1 Установите на приборную панель входящую в комплект установочную шахту.**
- **2 Закрепите установочную шахту, отогнув с помощью отвертки металлические лапки (90°).**

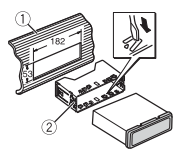

Приборная панель Установочная шахта **•** Убедитесь, что устройство установлено прочно. Непрочная установка может привести к возникновению пропусков при воспроизведении и других неисправностей.

**Если входящая в комплект установочная шахта не используется**

**1 Совместите отверстия на крепежном кронштейне с отверстиями на корпусе устройства и закрепите кронштейн.**

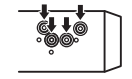

**2 Вкрутите по одному винту с каждой стороны, чтобы зафиксировать устройство на месте.**

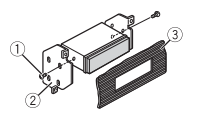

- $(1)$  Саморез (5 мм  $\times$  9 мм, не прилагается к устройству)
- $(2)$  Крепежный кронштейн
- Приборная панель или консоль

### **Как использовать**

#### **комплектный кронштейн**

Убедитесь, что комплектный кронштейн рассчитан на крепление в вашем автомобиле, а затем присоедините его к устройству, как показано далее.

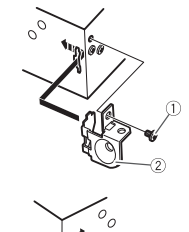

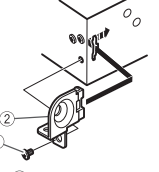

①Винт<br>②Кронштейн

**Извлечение устройства (установленного с помощью прилагаемой установочной шахты)**

**1 Снимите окантовку.**

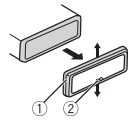

- Окантовка
- Лапка с зазубринами
- **•** При снятии передней панели облегчается доступ к окантовке.
- **•** При повторной установке окантовки поверните панель стороной с зазубренной лапкой вниз.
- **2 Вставьте прилагаемые ключи извлечения по обеим сторонам устройства до щелчка.**
- **3 Потяните устройство из приборной панели.**

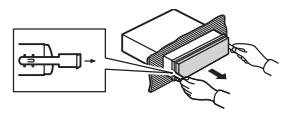

# **Установка микрофона**

Микрофон необходимо устанавливать непосредственно напротив водителя на соответствующем расстоянии для правильного фиксирования голоса.

# **А ВНИМАНИЕ**

Запутывание провода микрофона вокруг рулевой колонки или рычага переключения передач может привести к возникновению чрезвычайно опасной ситуации. Устанавливайте микрофон таким образом, чтобы он не мешал управлять автомобилем. Рекомендуется использовать зажимы (приобретаются отдельно) для фиксации провода.

#### **ПРИМЕЧАНИЕ**

В некоторых моделях автомобилей длина кабеля микрофона может оказаться недостаточной для установки микрофона на солнцезащитный козырек. В этом случае установите микрофон на рулевую стойку.

### **Установка на солнцезащитный козырек**

**1 Вставьте провод микрофона в желоб.**

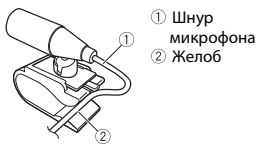

**2 Установите зажим микрофона на солнцезащитный козырек.**

При опускании солнцезащитного козырька распознавание голоса ухудшается.

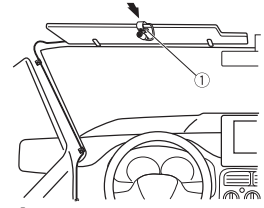

Зажим микрофона

### **Установка на рулевую**

### **колонку**

**1 Передвиньте основу микрофона, чтобы отсоединить его от зажима для микрофона.**

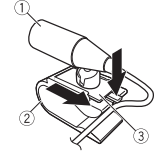

- Микрофон
- Зажим микрофона
- Основа микрофона
- **2 Установите микрофон на заднюю часть рулевой колонки.**

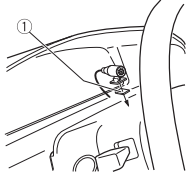

Двусторонняя лента

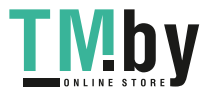

# **Дополнительная информация**

# <span id="page-26-0"></span>**Устранение исправностей** помехи, от этого устройства. **Общие**<br>**НЕИСПРАВНОСТЕЙ Правительное помеха, полнение правитель** полнение

#### **Дисплей автоматически возвращается в исходный режим.**

 $→$  В течение 30 секунд не было выполнено никаких операций. – Выполните операцию.

#### **Диапазон повторного воспроизведения самопроизвольно изменяется.**

- $\rightarrow$  В зависимости от выбранного диапазона повторного воспроизведения он может изменяться при выборе другой папки или дорожки, а также при перемотке вперед/назад.
	- Выберите диапазон повторного воспроизведения еще раз.

#### **Вложенная папка не воспроизводится.**

- → Вложенные папки не воспроизводятся, если выбран диапазон [FLD] (повторное воспроизведение папки).
	- Выберите другой диапазон повторного воспроизведения.

#### **Имеются помехи звука.**

→ Используется устройство, например, сотовый телефон, которое может вызывать шумовые помехи.

– Уберите приборы, вызывающие помехи, от этого устройства.

#### **Не воспроизводится звук с устройства Bluetooth, используемого в качестве источника сигнала.**

- $\rightarrow$  Подключенный через Bluetooth телефон занят звонком.
	- Воспроизведение звука возобновится после завершения звонка.
- $\rightarrow$  Подключенный через Bluetooth телефон в данный момент используется.
	- Не используйте в это время телефон.
- → С помощью подключенного через Bluetooth телефона был произведен и сразу сброшен звонок. В результате этого соединение между данным устройством и мобильным телефоном было завершено неправильно.
	- Восстановите соединение между устройством Bluetooth и мобильным телефоном.

# **Сообщения об ошибках**

### **AMP ERROR**

- → Устройство не работает или неправильно подсоединен динамик.
- → Сработала цепь защиты.
	- Проверьте, подключен ли динамик.
	- Поверните ключ зажигания в положение OFF и верните в положение ON. Если сообщение не исчезает, свяжитесь с дилерским центром или авторизованным сервисным пунктом Pioneer.

#### **NO XXXX** (NO TITLE, например)

- → Нет встроенной текстовой информации.
	- Переключите дисплей или воспроизведите другую дорожку/файл.

### **USB устройство/iPhone**

### **FORMAT READ**

- → Иногда происходит задержка между началом воспроизведения и появлением звука.
	- Звук появится после того как с дисплея исчезнет сообщение.

#### **NO AUDIO**

→ Композиции отсутствуют.

#### – Перенесите аудиофайлы на запоминающее устройство USB и подключите его.

- $\rightarrow$  На подключенном устройстве USB включена защита.
	- Следуйте инструкциям устройства USB для снятия защиты.

### **SKIPPED**

- → Подключенное устройство USB содержит файлы, защищенные технологией DRM.
	- Защищенные файлы пропускаются.

### **PROTECT**

- $\rightarrow$  Все файлы на подключенном устройстве USB защищены по технологии DRM.
	- Замените устройство USB.

### **N/A USB**

- $\rightarrow$  Подключенное устройство USB не поддерживается данным устройством.
	- Отключите устройство и замените его совместимым устройством USB.

### **HUB ERROR**

- → Устройство USB, подключенное с помощью концентратора USB, не поддерживается данным устройством.
	- Подключите устройство USB непосредственно к данному устройств с помощью кабеля **LISB.**

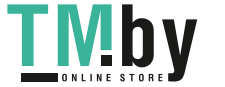

### **CHECK USB**

- → Короткое замыкание на разъеме USB или кабеле USB.
	- Убедитесь, что разъем USB или кабель USB не защемлен и не поврежден.
- → Подключенное запоминающее устройство USB потребляет больше максимально допустимой силы тока.
	- Отсоедините запоминающее устройство USB и не используйте его. Установите ключ зажигания в положение OFF, затем – в положение ACC или ON. Подключайте только совместимые запоминающие устройства USB.

### **ERROR-19**

- → Сбой связи.
	- Выполните следующие операции, затем снова выберите USB в качестве источника.
	- **•** Отключите устройство USB.
	- **•** Выполните переключение на другой источник.
- $\rightarrow$  Сбой iPhone.
	- Отключите кабель от iPhone. При отображении главного меню iPhone переподключите iPhone и выполните сброс настроек.

### **ERROR-23**

→ Устройство USB отформатировано неверно.

#### – Отформатируйте устройство USB в FAT12, FAT16 или FAT32.

#### **ERROR-16**

- → Устаревшая версия прошивки iPhone.
	- Обновите версию iPhone.
- $→$  Сбой iPhone.
	- Отключите кабель от iPhone. При отображении главного меню iPhone переподключите iPhone и выполните сброс настроек.

### **STOP**

- $→$  В текущем списке отсутствуют композиции.
	- Выберите список, содержащий музыкальные композиции.

### **NO BT DEVICE GO TO BT MENU TO REGISTER**

- $\rightarrow$  Устройство Bluetooth не найдено.
- Подключите устройство и iPhone с помощью Bluetooth [\(стр. 9\).](#page-8-1)

### **CONN. FAILED PRESS BAND KEY TO RETRY**

- $→$  Сбой подключения Bluetooth с iPhone.
	- Нажмите **BAND**/  $\sum$ , чтобы снова выполнить соединение.

### **DISCONNECTED PRESS BAND KEY TO RETRY**

- $\rightarrow$  Потеря подключения Bluetooth.
	- Нажмите **BAND**/  $\sum$ , чтобы снова выполнить соединение.

### **Bluetooth-устройство**

### **ERROR-10**

- $\rightarrow$  Сбой питания модуля Bluetooth данного устройства.
	- Установите ключ зажигания в положение OFF, затем – в положение ACC или ON.

### **APP**

### **CONNECT APP**

- $→$  Подключение Pioneer Smart Sync не установлено.
	- Установите подключение с Pioneer Smart Sync [\(стр. 13\)](#page-12-1).

# **Spotify**

### **NOT FOUND**

- → Приложение Spotify еще не запущено.
	- Запустите приложение Spotify.

#### **NO BT DEVICE GO TO BT MENU TO REGISTER**

- $\rightarrow$  Устройство Bluetooth не найдено.
	- Подключите основное и подключаемое устройство по Bluetooth [\(стр. 9\).](#page-8-1)

### **CONN. FAILED PRESS BAND KEY TO RETRY**

- $\rightarrow$  Сбой подключения Bluetooth. – Нажмите **BAND**/  $\sum$ , чтобы
	- снова выполнить соединение.

### **CHECK APP PRESS BAND KEY TO RETRY**

- → Сбой подключения к приложению Spotify.
	- Нажмите **BAND**/  $\sum$ , чтобы снова выполнить соединение.

### **DISCONNECTED PRESS BAND KEY TO RETRY**

- $\rightarrow$  Потеря подключения Bluetooth. – Нажмите **BAND**/  $\sum$ , чтобы
	- снова выполнить соединение.

### **CHECK APP**

- → Произошла неизвестная ошибка (включая ошибку коммуникации).
	- Следуйте инструкциям на экране.

# **Рекомендации по обращению с изделием**

### **Запоминающее устройство USB**

- **•** Подключение через USBконцентратор не поддерживается.
- **•** Не подключайте другие устройства, кроме запоминающих устройств USB. Не допускайте падения устройства USB на пол, где оно может застрять под педалью газа или тормоза.
- **•** В зависимости от типа запоминающего устройства USB

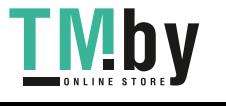

могут возникнуть следующие проблемы.

- Управление функциями может отличаться.
- Запоминающее устройство может не распознаваться.
- Файлы могут не
- воспроизводиться корректно. – Устройство может создавать шумовые помехи во время прослушивания радио.

### **iPhone**

- **•** Не оставляйте iPhone в местах с высокой температурой воздуха.
- **•** При движении автомобиля надежно закрепите iPhone. Не допускайте падения устройства iPhone на пол, где оно может застрять под педалью газа или тормоза.
- **•** Текст несовместимого формата, сохраненный на iPhone, не будет отображаться устройством.

# **Поддержка сжатых аудиофайлов**

- **•** В качестве названия файла или папки могут отображаться только первые 32 символа (включая расширение).
- **•** Это устройство может работать некорректно в зависимости от приложений, использованных для кодирования WMA.
- **•** При начале воспроизведения аудиофайлов, содержащих изображения, и файлов с запоминающего устройства USB, содержащего разветвленные иерархии папок, может
- происходить небольшая задержка.
- **•** Русский текст для отображения на данном устройстве должен быть зашифрован в одном из следующих форматов:
	- Unicode (UTF-8, UTF-16)
- Другой формат, отличный от Unicode, который используется в среде Windows и настроен на русский язык.

## **А ВНИМАНИЕ**

- **•** Pioneer не гарантирует совместимость со всеми устройствами USB и не несет ответственности за любую потерю данных на медиапроигрывателях, смартфонах и других устройствах при использовании этого изделия.
- **•** Не оставляйте устройство USB в местах, подверженных воздействию высоких температур.

### **Файлы WMA**

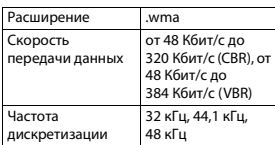

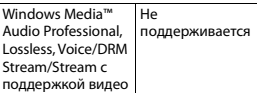

### **Файлы MP3**

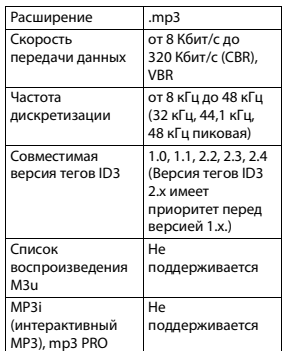

## **Файлы WAV**

**•** Файлы формата WAV невозможно подключить через MTP.

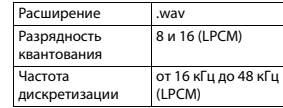

### **Файлы AAC (только MVH-S420BT/S42BT)**

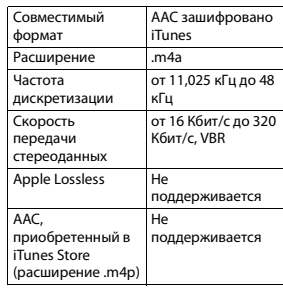

## **Файлы FLAC**

- **•** Файлы формата FLAC невозможно подключить через MTP.
- **•** Файлы FLAC могут не воспроизводиться в зависимости от кодировщика.

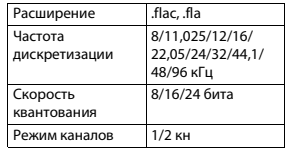

## **USB-устройство**

**•** При начале воспроизведения аудиофайлов на запоминающем устройстве USB, содержащем разветвленные иерархии папок,

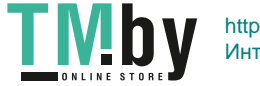

#### может возникать небольшая задержка.

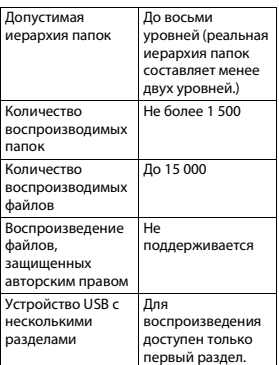

# **Поддержка iPhone**

Данное устройство поддерживает только перечисленные ниже модели iPhone. Более старые версии могут не поддерживаться. Сделано для

- iPhone XR
- iPhone XS Max
- iPhone XS
- iPhone X
- iPhone 8
- iPhone 8 Plus
- iPhone 7
- iPhone 7 Plus
- iPhone SE
- iPhone 6s

# 30 Ru

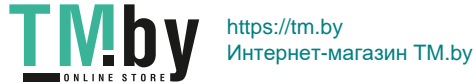

- iPhone 6s Plus – iPhone 6
- iPhone 6 Plus
- iPhone 5s
- **•** Доступные функции могут отличаться в зависимости от поколения и/или версии программного обеспечения iPhone.
- **•** Пользователям iPhone с разъемом Lightning® потребуется кабель Lightning - USB (входит в комплект поставки iPhone).
- **•** О совместимости файлов/ форматов см. в руководствах к iPhone.
- **•** Аудиокниги, подкасты: поддерживаются

## **А ВНИМАНИЕ**

Компания Pioneer не несет ответственности за потерю данных на iPhone, даже если эти данные будут потеряны во время использования данного устройства.

# **Последовательность воспроизведения аудиофайлов**

Пользователь не может назначать номера папок и устанавливать последовательность воспроизведения с помощью данного устройства. Последовательность аудиофайлов зависит от подключенного устройства.

Обратите внимание, что скрытые файлы на устройстве USB воспроизвести невозможно.

### **Пример иерархии**

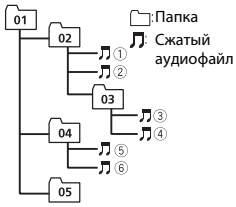

Level 1 Level 2 Level 3 Level 4

 до : Последовательность воспроизведения от 01 до 05: Номер папки

# **Таблица символов для русского языка**

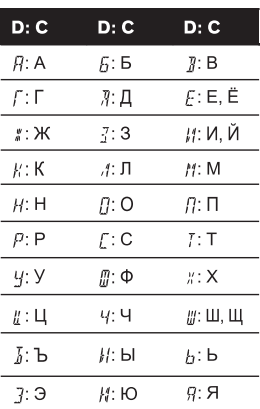

### **D**: Дисплей **C**: Буква

# Авторское право и товарные знаки

#### Bluetooth

Bluetooth® (слово и логотипы) является зарегистрированным товарным знаком и приналлежит компании Bluetooth SIG. Inc.: использование PIONEER **CORPORATION этих товарных знаков** разрешено соответствующей лицензией. Прочие товарные знаки и торговые наименования принадлежат соответствующим владельцам.

#### iTunes

Apple и iTunes являются торговыми знаками компании Apple Inc.. зарегистрированными в США и других странах.

#### **WMA**

Windows Media - aro зарегистрированная торговая марка или торговая марка Microsoft Corporation в США и/или других странах.

В данном изделии используются технологии, принадлежащие корпорации Microsoft, которые не разрешается использовать или распространять без лицензии от Microsoft Licensing, Inc.

#### FI AC

© 2000-2009 Josh Coalson © 2011-2014 Xiph.Org Foundation Распространение и использование в виде исходных кодов или бинарных файлов, с модификациями или без,

разрешается при соблюдении следующих условий:

- В распространяемом исходном коде должно быть сохранено уведомление об авторском праве. настоящий список условий и условия об ограничении ответственности.
- При распространении бинарных файлов обязательно воспроизведение вышеупомянутого уведомления об авторском праве, настоящего списка условий и приведенных ниже условий об ограничении ответственности в документации и/
- или других сопроводительных материалах. - Наименование Xiph.org Foundation

и имена участников не должны использоваться для поддержки или продвижения товаров, созданных с применением данного программного обеспечения, без предварительного письменного разрешения правообладателя. ДАННОЕ ПО ПРЕДОСТАВЛЯЕТСЯ ПРАВООБЛАДАТЕЛЯМИ И СОАВТОРАМИ "КАК ЕСТЬ" И НЕ ПРЕДОСТАВЛЯЕТ НИКАКИХ ЯВНЫХ ИЛИ ПОДРАЗУМЕВАЕМЫХ ГАРАНТИЙ ПРИГОДНОСТИ ДЛЯ ПРОДАЖИ ИЛИ КОНКРЕТНОГО ИСПОЛЬЗОВАНИЯ. НИ ПРИ КАКИХ ОБСТОЯТЕЛЬСТВАХ УПРАВЛЯЮШИЕ И СОАВТОРЫ НЕ НЕСУТ ОТВЕТСТВЕННОСТИ ЗА ПРЯМЫЕ, КОСВЕННЫЕ, СЛУЧАЙНЫЕ, ШТРАФНЫЕ ИЛИ ПОСЛЕДУЮЩИЕ УБЫТКИ (ВКЛЮЧАЯ, НО НЕ

ОГРАНИЧИВАЯСЬ ЗАТРАТАМИ НА ПРИОБРЕТЕНИЕ ЗАМЕНЯЮШИХ ТОВАРОВ И УСЛУГ, УТРАТОЙ ВОЗМОЖНОСТИ ИСПОЛЬЗОВАНИЯ. ПОТЕРЕЙ ДАННЫХ, УПУШЕННОЙ ВЫГОДЫ И ЛЮБЫМИ УБЫТКАМИ В РЕЗУЛЬТАТЕ ПРИОСТАНОВКИ ДЕЯТЕЛЬНОСТИ), ВОЗНИКАЮЩИЕ НА ОСНОВЕ СОГЛАШЕНИЯ. НЕСЕНИЯ ОТВЕТСТВЕННОСТИ ИЛИ НАРУШЕНИЯ ОБЯЗАТЕЛЬСТВ (ВКЛЮЧАЯ НЕБРЕЖНОСТЬ) ПРИ ИСПОЛЬЗОВАНИИ ЛАННОГО ПРОГРАММНОГО ОБЕСПЕЧЕНИЯ. ДАЖЕ ЕСЛИ КОМПАНИЯ БЫЛА ПРЕДУПРЕЖДЕНА О ВОЗМОЖНОСТИ ТАКОГО УЩЕРБА.

#### iPhone и Lightning

Использование значка Made for Apple означает, что устройство было разработано специально для подключения к продуктам Apple. указанным на значке, и

сертифицировано разработчиком как соответствующее техническим стандартам Apple. Apple не несет ответственность за работу данного устройства или его соответствие мерам безопасности и нормативным стандартам.

Обратите внимание, что использование данного аксессуара с продуктом Apple может повлиять на работу беспроводной связи. iPhone и Lightning являются

товарными знаками компании Apple Inc., зарегистрированными в США и других странах.

### Siri®

Работает с Siri через микрофон.

Google™, Google Play, Android Google, Google Play и Android являются товарными знаками Google LLC.

### Spotify<sup>®</sup>

SPOTIFY и логотип Spotify являются зарегистрированными торговыми марками Spotify AB. Для получения списка совместимых мобильных устройств и сведений о премиумподписке, если применимо, см. https://www.spotify.com.

#### T-Kernel 2.0

Данный продукт использует код источника T-Kernel 2.0 по лицензии T-License 2.0, предоставленной форумом T-Engine (www.tron.org).

#### MP3

(C) 1998-2009 PacketVideo

Лицензировано по лицензии Apache, версия 2.0 ("Лицензия"): запрешено использовать данный файл, если он не соответствует условиям Лицензии. Копию лицензии можно получить по адресу

http://www.apache.org/licenses/ LICENSE-2.0

Кроме случаев, предусмотренных законом или письменным разрешением, программное обеспечение предоставляется по

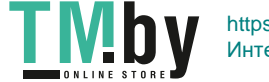

Лицензии "КАК ЕСТЬ" БЕЗ КАКИХ-ЛИБО ГАРАНТИЙ СОСТОЯНИЯ ЛЮБОГО РОДА, явных или подразумеваемых. См. Лицензию для получения конкретных разрешений в отношении языков и ограничений в рамках данной Лицензии.

#### **Серийный номер**

На этом рисунке показана информация о месяце и годе изготовления устройства.

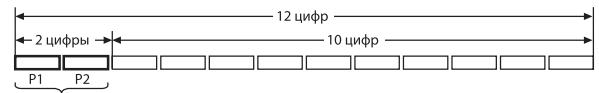

Дата изготовления оборудования

P1 - Год изготовления

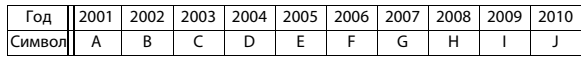

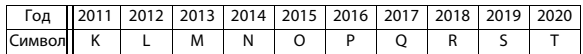

P2 - Месяц изготовления

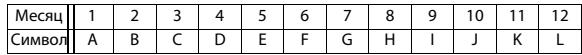

# **Технические**

### **характеристики**

### **Общие**

Источник питания: 14,4 В пост. тока (допустимый диапазон от 10,8 В до 15,1 В) Система заземления: Заземление отрицательного полюса Максимальный потребляемый ток: 10,0 A Размеры (Ш × В × Г):

### DIN

Шасси: 178 мм × 50 мм × 97 мм Передняя панель: 188 мм × 58 мм × 17 мм D Шасси: 178 мм × 50 мм × 97 мм Передняя панель: 170 мм × 46 мм × 17 мм Масса: 0.5 кг

### **Аудио**

Максимальная выходная мощность: • 50 Вт  $\times$  4 канала/4  $\Omega$  (без сабвуфера)

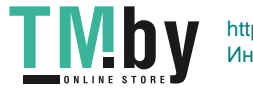

• 50 Вт $\times$  2 канала/4  $\Omega$  + 70 Вт $\times$  1 канал/2 Ω (для сабвуфера) Номинальная выходная мощность: 22 Вт × 4 (от 50 Гц до 15 000 Гц, суммарное значение коэффициента нелинейных искажений 5%, нагрузка 4 Ω для обоих каналов) Сопротивление нагрузки: 4 Ω (допустимо - от 4 Ω до 8 Ω (2 Ω на 1 кн)) Сопротивление нагрузки: 2,0 В Эквалайзер (13-полосный графический эквалайзер): Частота: 50 Гц/80 Гц/125 Гц/200 Гц/315 Гц/500 Гц/800 Гц/1,25 кГц/2 кГц/3,15 кГц/5 кГц/8 кГц/ 12,5 кГц Усиление: ±12 дБ (с шагом 2 дБ) Фильтр верхних частот: Частота: 25 Гц/31,5 Гц/40 Гц/50 Гц/63 Гц/80 Гц/100 Гц/125 Гц/160 Гц/200 Гц/250 Гц Крутизна характеристики: –6 дБ/окт, –12 дБ/окт, –18 дБ/окт, – 24 дБ/окт, ВЫКЛ Сабвуфер/фильтр низких частот: Частота: 25 Гц/31,5 Гц/40 Гц/50 Гц/63 Гц/80 Гц/100 Гц/125 Гц/160 Гц/200 Гц/250 Гц Крутизна характеристики: –6 дБ/окт, –12 дБ/окт, –18 дБ/окт, – 24 дБ/окт, –30 дБ/окт, –36 дБ/ окт, ВЫКЛ Фаза: Нормальная/Обратная Уровень динамика: от +10 дБ до –24 дБ (с шагом 1 дБ)

Выравнивание времени: от 0 см до 350 см (2,5 см/шаг)

### **USB**

Стандартная спецификация USB: USB 2.0 полноскоростной Максимальная сила тока: 1,5 A Протокол USB: MSC (Mass Storage Class) MTP (Media Transfer Protocol) AOA (Android Open Accessory) 2.0 Файловая система: FAT12, FAT16, FAT32 Формат декодирования файлов MP3: MPEG-1 и 2 Audio Layer 3 Формат декодирования WMA: версия 7, 8, 9, 9.1, 9.2 (2 канальное аудио) Формат декодирования файлов AAC: MPEG-4 AAC (только в кодировке iTunes) (Версия 10.6 и более ранняя) (только MVH-S420BT/S42BT) Формат декодирования FLAC: версия v1.2.1 (Free Lossless Audio Codec) Формат сигнала WAV: Linear PCM (без сжатия)

## **Тюнер FM**

Диапазон частот: от 87,5 МГц до 108,0 МГц Полезная чувствительность: 11 дБф (1,0 мкВ/75 Ω, моно, отношение сигнал/шум: 30 дБ) Отношение сигнал/шум: 65 дБ (сеть IEC-A)

### **Тюнер MW**

Диапазон частот: от 531 кГц до 1 602 кГц Полезная чувствительность: 25 мкВ (отношение сигнал/шум: 20 дБ) Отношение сигнал/шум: 60 дБ (сеть IEC-A)

# **Тюнер LW**

Диапазон частот: от 153 кГц до 281 кГц Полезная чувствительность: 28 мкВ (отношение сигнал/шум: 20 дБ) Отношение сигнал/шум: 60 дБ (сеть IEC-A)

# **Bluetooth**

Версия: Bluetooth 4.0 c сертификацией Выходная мощность: +4 дБм макс. (Класс мощности 2) BLE (Bluetooth Low Energy) версия: 4.0 с сертификацией Выходная мощность BLE (Bluetooth Low Energy): +3 дБм макс. Диапазон частоты: от 2 400 МГц до 2 483,5 МГц Профили Bluetooth: GAP (Generic Access Profile) SDAP (Service Discovery Application Profile) HFP (Hands Free Profile) 1.6 PBAP (Phone Book Access Profile) A2DP (Advanced Audio Distribution Profile) AVRCP (Audio/Video Remote Control Profile) 1.5 SPP (Serial Port Profile) 1.1

### **Примечание:**

В соответствии со статьей 5 закона Российской Федерации «О защите прав потребителей» и постановлением правительства Российской Федерации № 720 от 16.06.97 компания Pioneer Europe NV оговаривает следующий срок службы изделий, официально поставляемых на российский рынок. Автомобильная электроника: 6 лет Прочие изделия (наушники, микрофоны и т.п.): 5 лет

### **ПРИМЕЧАНИЯ**

- **•** Характеристики и конструкция могут быть изменены без предварительного уведомления.
- **•** Данное устройство произведено в Индонезии.

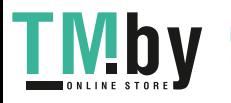

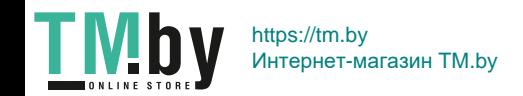

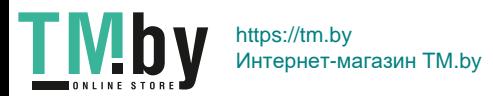

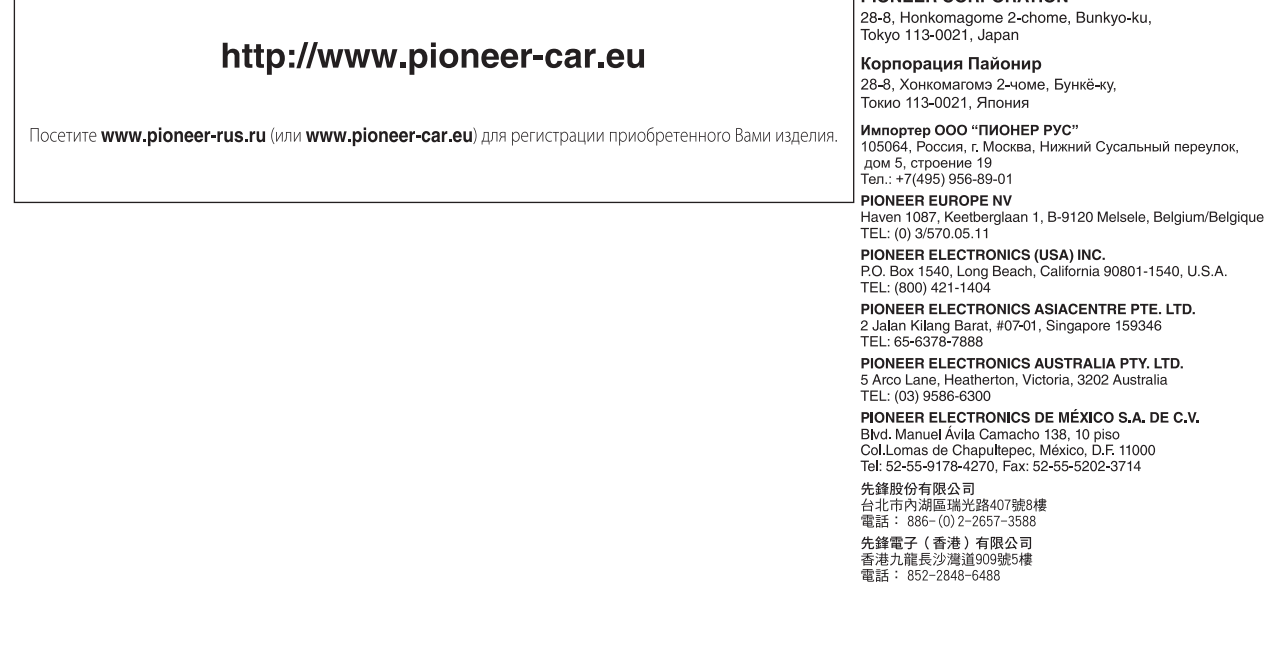

© PIONEER CORPORATION, 2019. Все права защищены.

<QRB3926-A> EW

**PIONEER CORPORATION** 

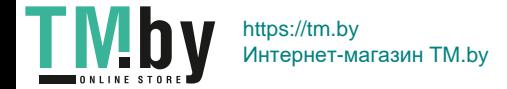